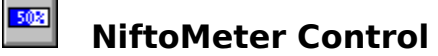

Properties

# **Description**

The NiftoMeter control is used to show progress during lengthy operations.

## **File Name**

NIFTOMET.VBX

**Object Type** NiftoMeter

#### **Remarks**

This control is hopefully straightforward to use. Please see the README file for further assistance.

**Distribution Note** When you create and distribute applications that use the NiftoMeter control, you should install the file NIFTOMET.VBX in the customer's Microsoft Windows \SYSTEM subdirectory. The Visual Basic Setup Kit included with the Professional Edition provides tools to help you write setup programs that install your applications correctly.

# **TotalItems Property, NiftoMeter Control**

# **Description**

Determines the total number of items to show 100%.

# **Usage**

[form.]NiftoMeter.**TotalItems**[ = total&]

# **Data Type**

Long

# **CompletedItems Property, NiftoMeter Control**

# **Description**

Determines the number of items completed.

## **Usage**

[form.]NiftoMeter.**CompletedItems**[ = completed&]

# **Data Type**

Long

# **BevelInner Property, NiftoMeter Control**

# **Description**

Determines the style of the Inner Bevel of the meter.

## **Usage**

[form.]NiftoMeter.**BevelInner**[ = setting%]

## **Remarks**

The BevelInner property settings are:

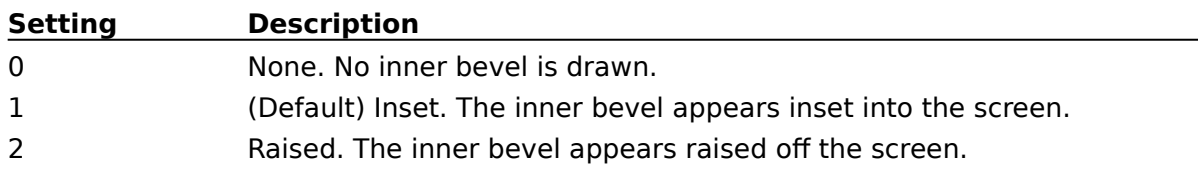

Use this property with the BevelOuter, BorderWidth, and BevelWidth properties.

# **Data Type**

Integer (Enumerated)

# **BevelOuter Property, NiftoMeter Control**

# **Description**

Determines the style of the Outer Bevel of the meter.

## **Usage**

[form.]NiftoMeter.**BevelOuter**[ = setting%]

#### **Remarks**

The BevelOuter property settings are:

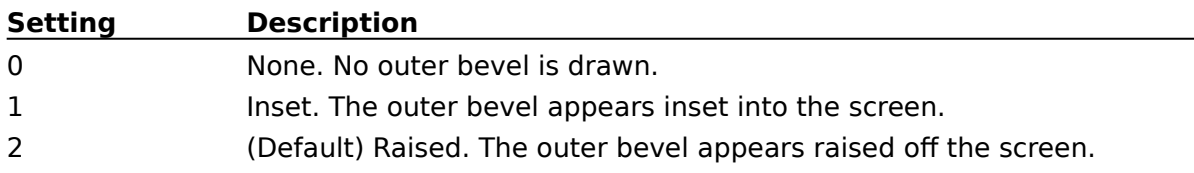

Use this property with the BevelInner, BorderWidth, and BevelWidth properties.

# **Data Type**

Integer (Enumerated)

# **BevelWidth Property, NiftoMeter Control**

## **Description**

Sets or returns the width of the outer and inner bevel of the panel; determines the amount of the three-dimensional shadow effect.

#### **Usage**

[form.]NiftoMeter.**BevelWidth**[ = width%]

#### **Remarks**

The setting for this property determines the number of pixels used to draw the inner and outer bevels that surround the panel.

Use this property in conjunction with the BevelInner, BevelOuter, and BorderWidth

#### **Data Type**

Integer

# **BorderWidth Property, NiftoMeter Control**

#### **Description**

Sets or returns the width of the border, the distance between the outer and inner bevels of the panel.

#### **Usage**

[form.]NiftoMeter.**BorderWidth**[ = width%]

#### **Remarks**

The setting for this property determines the number of pixels between the inner and outer bevels that surround the panel.

Use this property in conjunction with the BevelInner, BevelOuter, and BevelWidth properties.

#### **Data Type**

Integer

#### **Properties**

All of the properties for this control are listed in the following table. Droperties that apply only to this control, or require special consideration when used with it, are marked with an asterisk (\*). See the Visual Basic Language Reference or Help for documentation of the remaining properties.

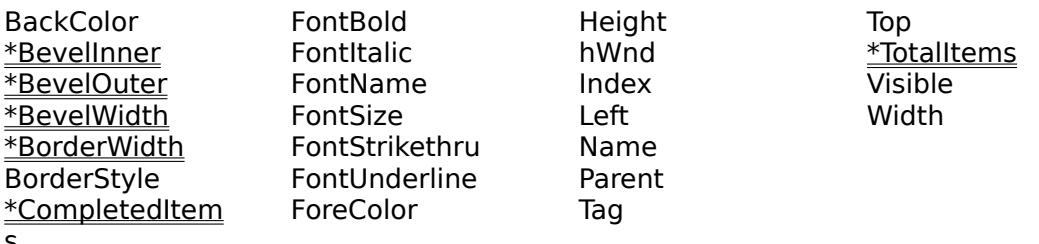

s